# **Magik Questions Pro – Installation & Configuration**

**Magik Question Pro Extension** is a powerful and feature rich Magento 2 extension that allow customers to ask product-related questions on the product page itself. Customer will receive an email when admin answer his/her question & also answer is listed on product details page under **"View answers"** link. QuestionsPro extension will add a link **"Ask a question"** in the front end on product details page. On click of this light box will open & will ask for customer name, email address & question. After submitting the form admin will get the notification email for your question. From admin panel admin can answer the particular question which will be the listed in front end under **"View Answers"** link on product details page.

#### **Version: 2.0.0**

#### **Features:**

- 1. Questionspro extension increasing revenues by creating a personalized customer experience..
- 2. Increase ease of shopping for your customers.
- 3. Customize as per your needs.
- 4. Enhance virtual storefront & shopping experience to increase conversion.

#### **Installation Instructions:**

**Step 1**: Upload Magik Question pro Extension at the correct path. You will find the path information along with the extension release.

**Step 2** :After the successful installation you have to run these command on Magento2 root directory. **"php bin/magento setup:upgrade"**

**Step 3:** Once all the files, folders are copied to the appropriate directory just log into your Magento admin panel. You will see a Tab "QUESTIONPRO" in Admin bar. Click on "Manage Questions" to view and answer the asked questions.

Following are the screen shots of our demo server

Go to Admin -> Stores -> Settings -> Configuration -> Magik -> Question Pro settings -> Enable QuestionPro Module -> "Yes" -> Save Config.

#### **Enable QuestionPro Module :-**

Here admin can change the "Text to ask a question" and "Text to view answers" that are shown on product page at front end. Also admin can change the "Text to show above form" that is shown inside light box at top of form. Admin can also customize the Admin email, Sender Name, Sender Email, text to show after form submission etc as shown in following screen shot.

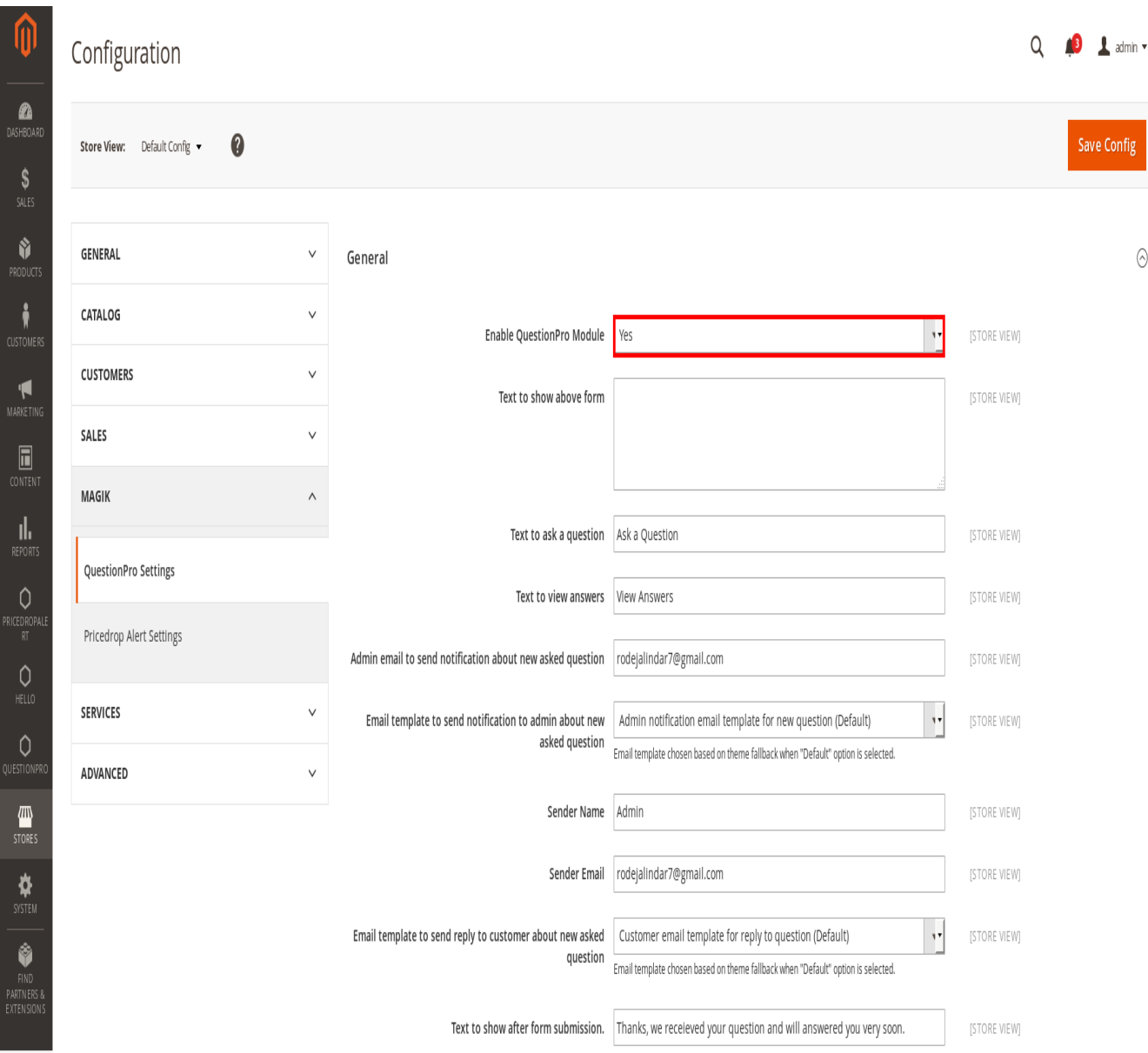

#### Captcha Setting

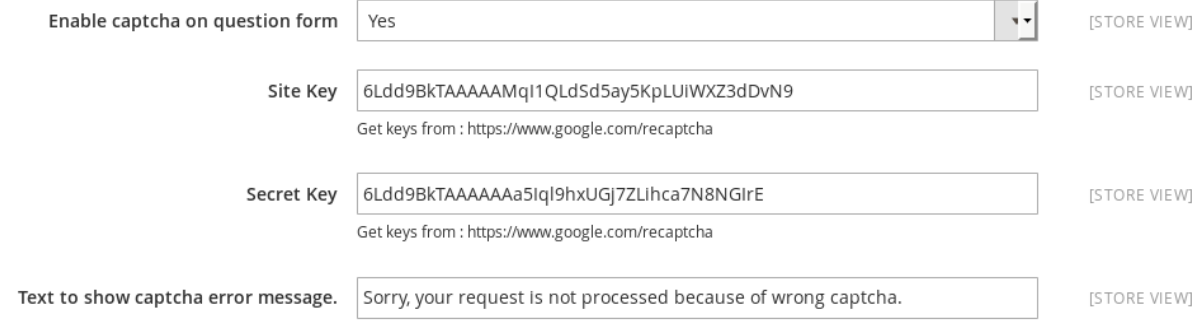

You will see a new tab "**QuestionPro** " in Admin bar. Click on "**QuestionPro > Manage Questions**" .

Here you will see questions list.

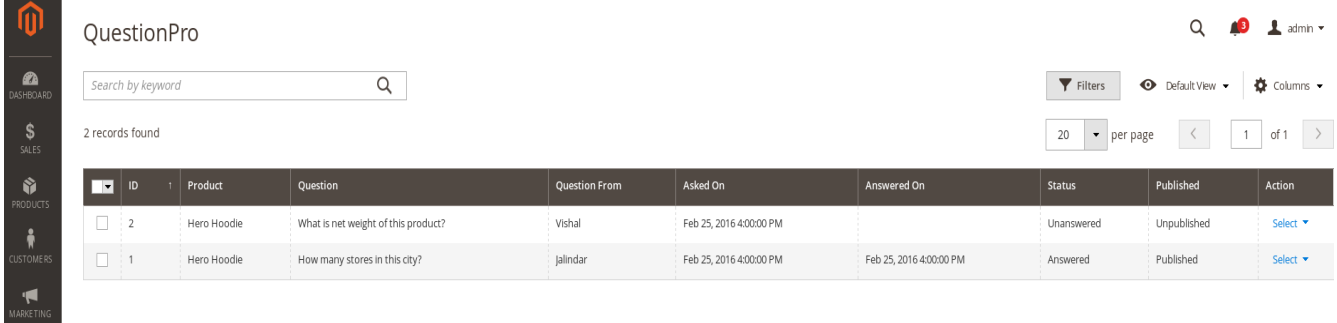

In the above screen shot the default **"Status"** is **"Unanswered"**. Once admin answered with publish for question then mail will sent to customer's email address and **"Status"** will be updated to **"Answered".**

There are two actions for question entry as Edit and Delete as shown in following screen shot.

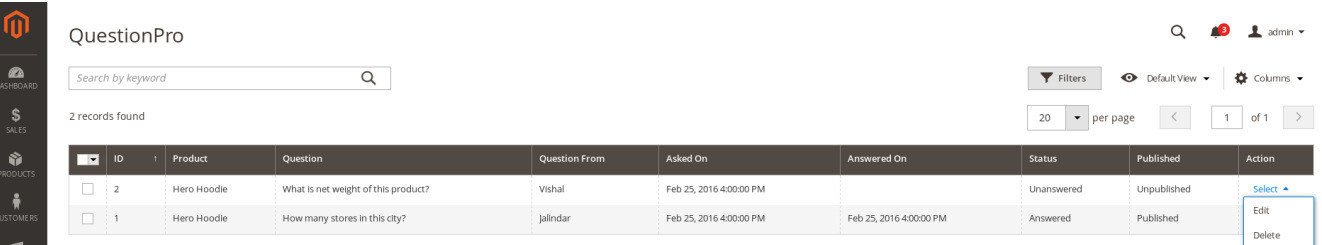

Following screen shot will show edit form with highlighted fields.

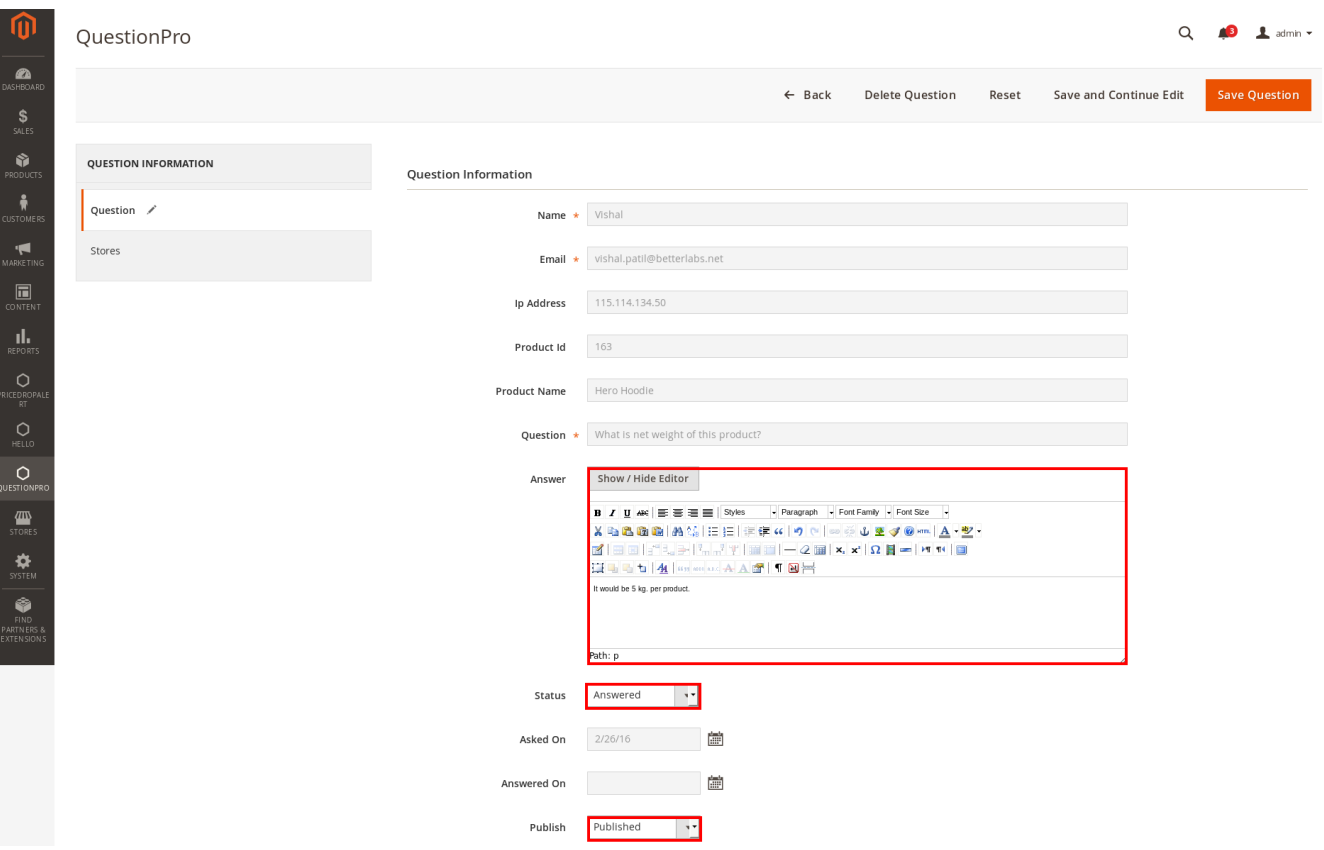

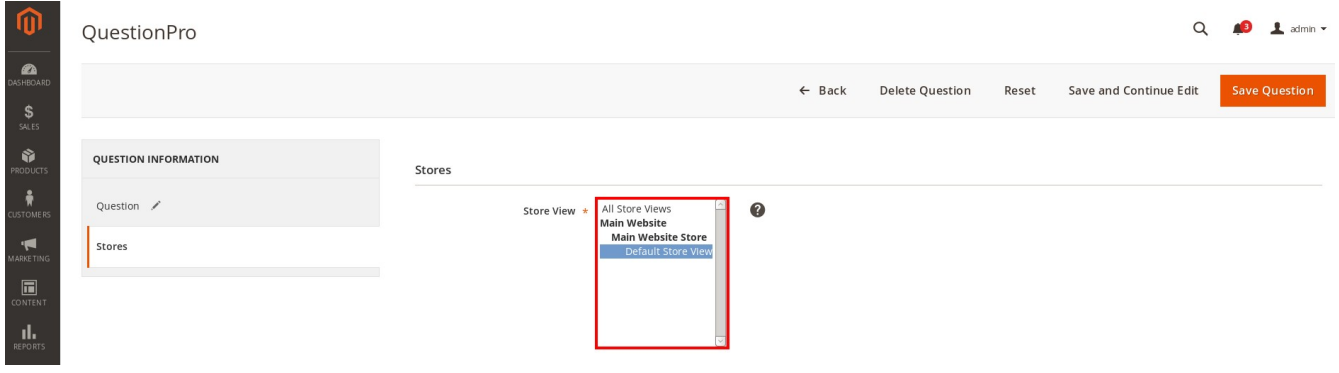

Frontend Ask a Question pop up :-

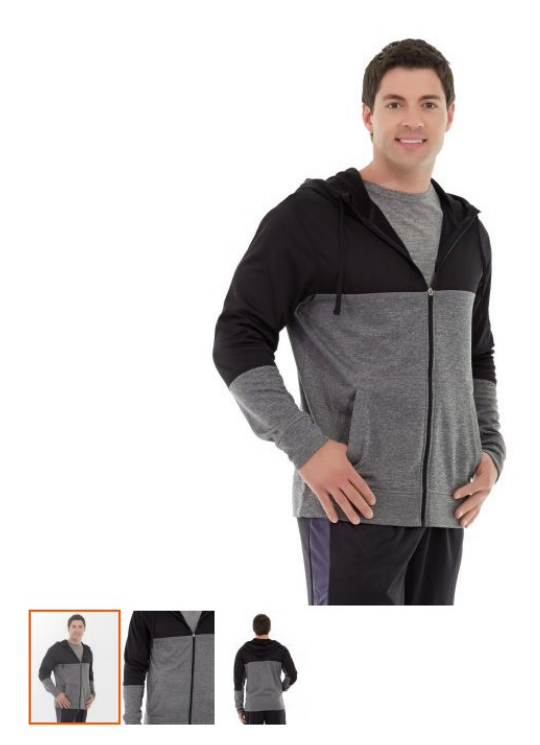

## Hero Hoodie

Be the first to review this product

\$54.00

**IN STOCK** SKU#: MH07

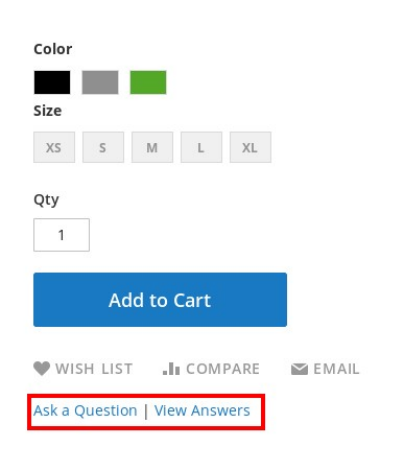

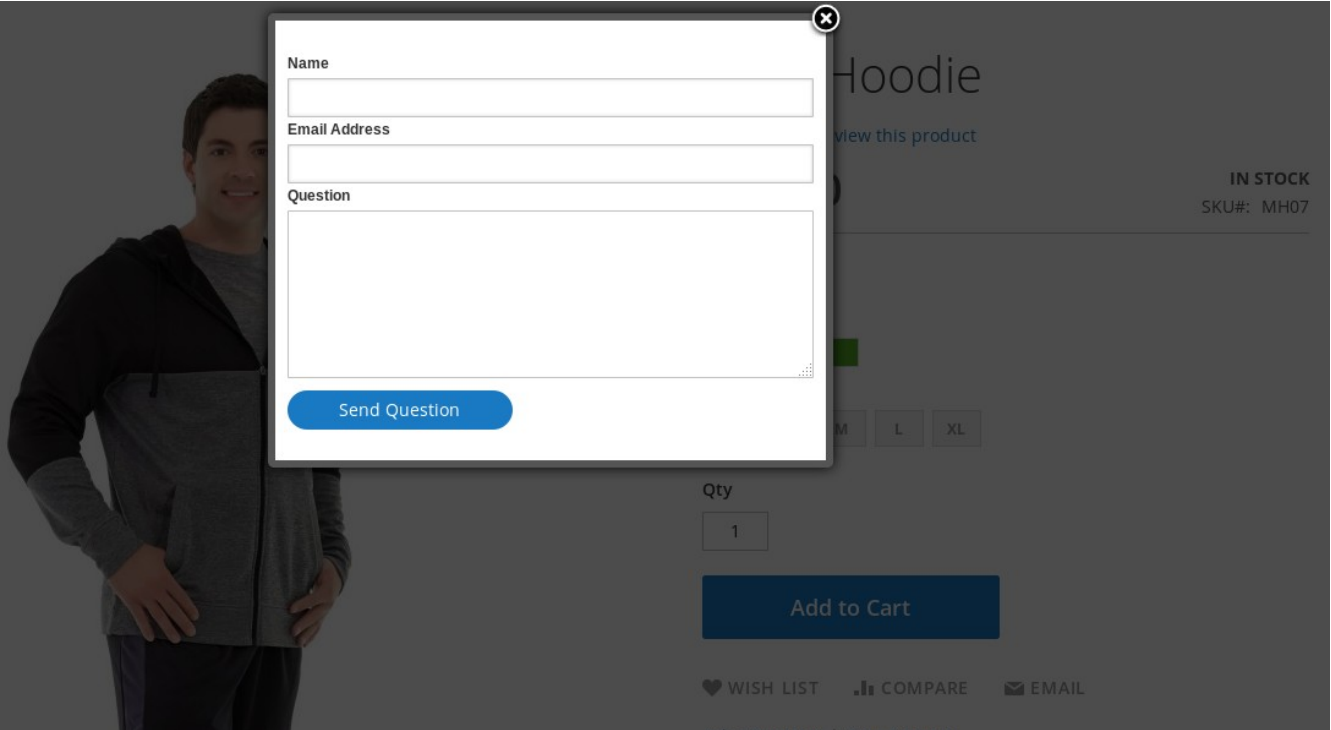

#### Questions and Answers For Hero Hoodie

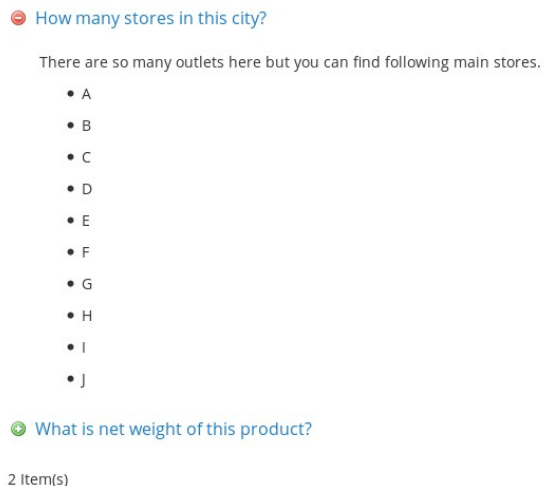

### **Product Support Policy**

Free support period for one Product totals 6 months starting from the purchase date of the Product. The term of free support can be prolonged when a Product update is purchased by confirming and paying extra for prolonged support.

Support team shall provide to Customer, without additional charge, all reasonably necessary written consultation requested in connection with use and operation of the Product or any problems therewith, within above-stated period of time.

Free support does not include achieving compatibility with third party solutions and is not provided if the Product has been customized. In cases when extraordinary support efforts will be required Customer will be offered paid support services. Contact us for paid support services.

Support team preserves the right to ignore any appeals or requests, not falling under the present conditions. All information, acquired from Magik support team is advisory only and shall not create any warranty for Magik.

## **Service Level Agreement**

Magik will provide support services via email ([support@magikcommerce.com](mailto:support@magikcommerce.com))

## **Product Updates**

Magik will timely release the information about new updates. It is Customer's responsibility to check for updates availability. Customer can claim updates via Support department.

All updates can be used only as a replacement of a previously purchased Product, not as a separate copy of a Product.

Magik reserves the right to determine which products will be updated and when. Magik reserves the right to discontinue product updates (if necessary).

Updates shall be available to the Customer free of charge for 6 months from the original purchase date. After that an update would cost 75% of the current product price.

Customer is not obliged to purchase updates every 6 months. The decision about whether to purchase an update and when is solely customer's right. Customer can continue using the Product after 6 months from the original purchase date and can contact Magik for paid support services.

## **Refunds**

Customer may demand a refund for any Magik product within a 30-day period from the date of purchase. Any clarification of Customer's refund claim within the 30-days period is optional.

Refund requests submitted after the expiration of the 30 days period shall not be accepted. Refunds of money charged for custom installation service shall not be issued.

Magik considers its Product refunded when the money has been withdrawn from its account. If no notification of non-acceptance has been received from client within 10 bank days, product is treated as refunded. The Customer is obliged to uninstall the product before requesting the refund and terminate all its copies and derivatives within the 5 bank days starting from the day of initiation of money refund process.

Magik is not responsible for any damages neither with Magento running, nor with business profits or information occurring due to enforced manual deleting of refunded Product or its derivatives.

## **Disclaimer of Responsibility**

Magik Products are not stand-alone solutions and require Magento to be installed primarily with a valid Magento License. Magik does not guarantee for its Product to operate correctly on any Magento solution, either modified or non-modified.

Magik does not bear any responsibility for damages or incorrect running of the Magento solution, occurred due to installation or utilizing of Module. Magik disclaims any accountability for content of a site on which the Product is installed. Magik is not liable to Customer or any third party for any damages including, but not limited to, loss of business or business profits, loss of business information due to using Magik Products. By accepting this License Agreement Customer acknowledges to use the Product at own risk and has clear understanding of responsibility for any damage to own computer system and data.

## **Changes in Conditions**

Magik reserves the right to modify these agreement terms at any time. It is solely Customer's responsibility to inquire about any changes made to the present Agreement.